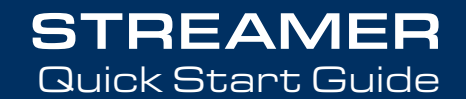

# TV

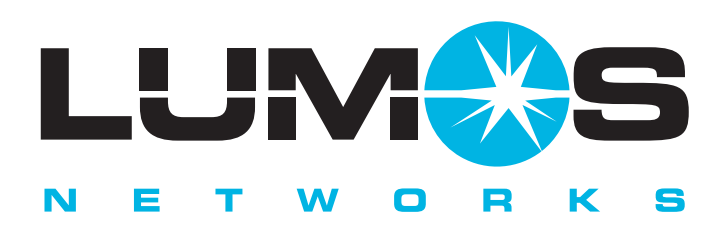

STREAMING TV powered by *GIGFAST* Fiber.

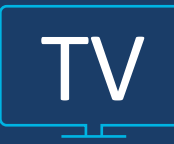

# Welcome to the Lumos TV Streamer!

Lumos TV is the new full-featured television service delivered to your TV streaming devices, laptop, mobile, and tablet, exclusively from Lumos Networks.

For customers that do not own a compatible streaming device, Lumos makes it easy for you to enjoy the Lumos TV product plus have access to many other apps available through the Lumos TV Streamer.

Please follow the self-installation instructions for easy set up so you can be connected to your world of entertainment.

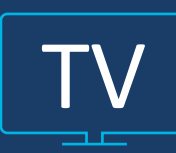

# Getting Started

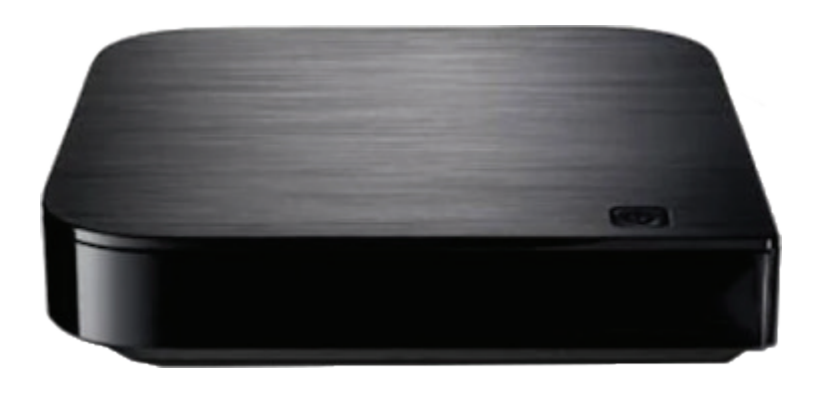

- After you unbox the Lumos TV Streamer remove the cellophane from the side vents.
- Load the remote control with the batteries.
- Plug the power cord into a receptacle
- Connect a HDMI cable from the Streamer to the TV.

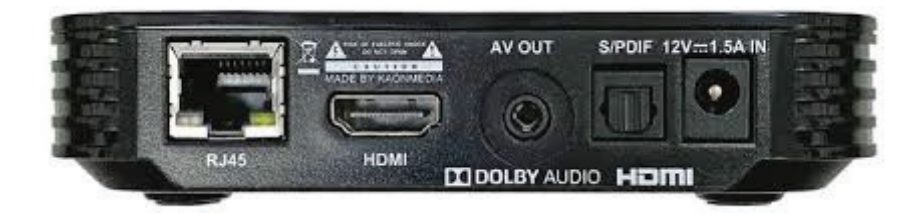

There is an option for a direct Ethernet connection, although due to ease of set up and location of device it is recommended to connect through the Wi-Fi connection. •

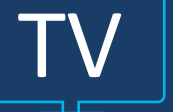

# Self-Installation

Once the device is powered up and connected to the HDMI input of the television, there will be a welcome screen displayed:

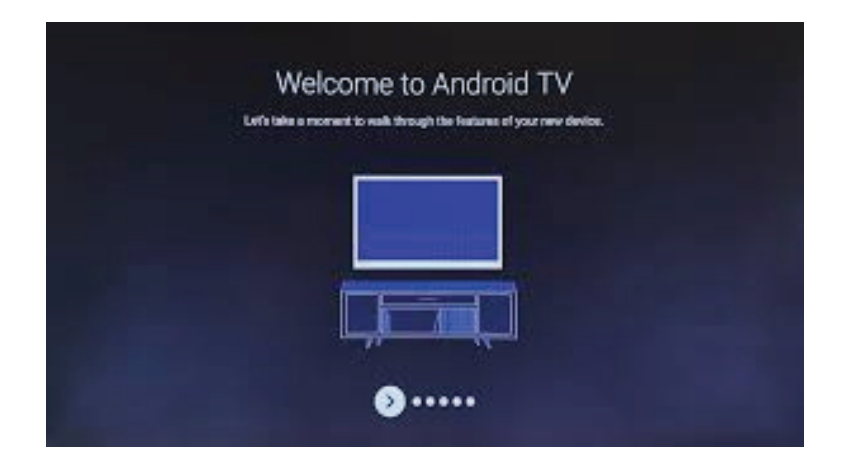

Once this display appears you will need to 'pair' the remote control to the Streamer. The directions for connecting the remote control will display on the TV screen:

## Remote Control

TV

To 'pair' the remote control to the Streamer:

- Press the Set button for 3 seconds
	- o The Set button is at the bottom to the left of the "0" button.
	- o The light on the remote will go green after 3 seconds.
- Press the home button on the remote.
- A 3 digit code will pop up on the TV screen,
- Enter the 3 digit code on the remote control's keypad.
- The remote control should now be paired to the Streamer

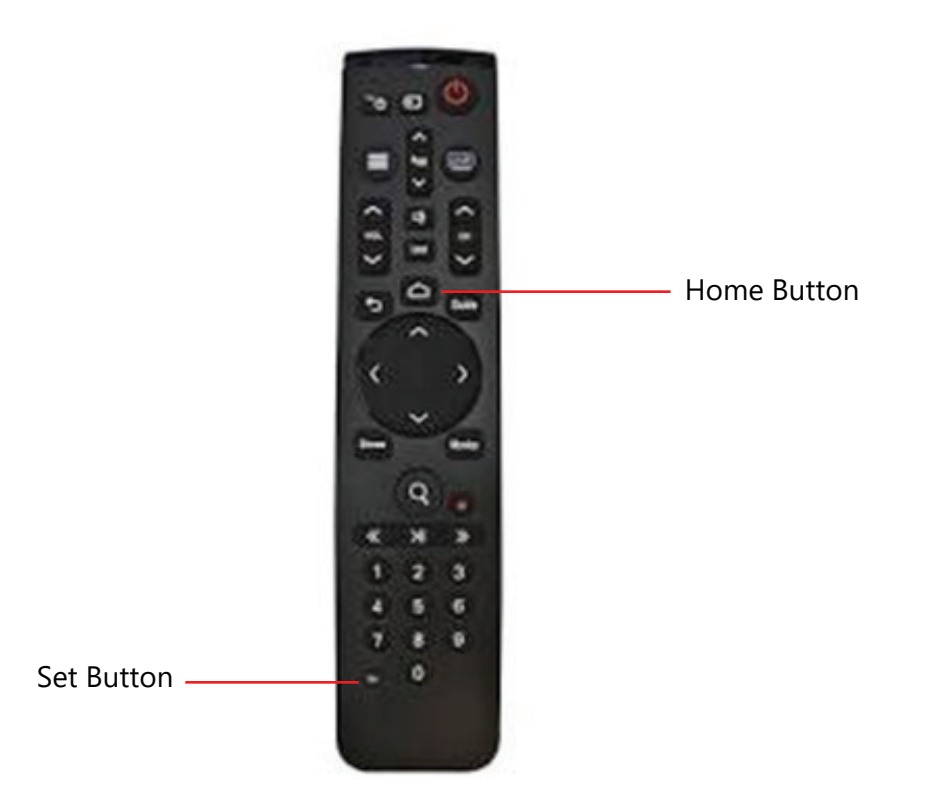

## Setting up the Wi-Fi Connection

#### **Select your Wi-Fi Network in the list of available Wi-Fi Networks**

- Select your home network and enter the password and join the network
- Skip through the Google sign-in as this is not required for initial set up.
- Scroll through the tutorial.
- Select the 'Home' button on the remote and the TV will display all Apps available on the Streamer.
- Select the Lumos TV app and press Enter.
- Enter the Username (this is the set up email address given for subscription)
- Enter the Password (this is the password you assigned after receiving the 'Create Account' email)
- At this point the Lumos TV app should be active and ready to watch!

TV

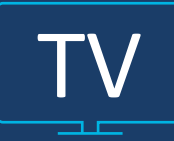

# Using Apps other than Lumos TV:

**Google and more apps:** The Lumos TV Streamer can access many other apps other than just Lumos TV. To add these other apps you must be logged into Google with a valid Gmail account.

## For more Information:

The Lumos TV Streamer is also a smart remote and can control TVs and other devices. To obtain the remote control access codes for those devices and also for more detailed information on the Lumos TV Streamer (KAON KSTB-2020) please go to our support page at https://www.lumosnetworks.com/support3.

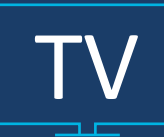

For additional questions or assistance with Lumos TV

# **855.GO.LUMOS LUMOSNETWORKS.COM**

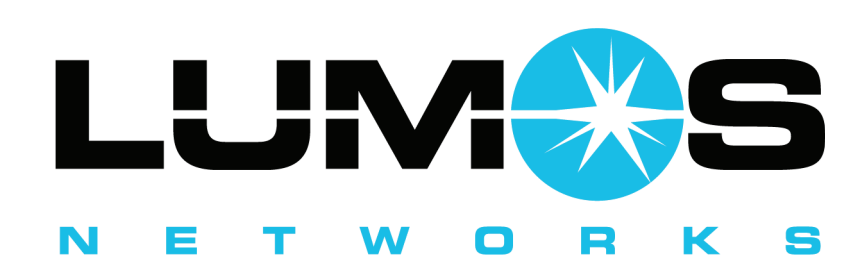

# Connecting you to your world.<sup>5M</sup>

*All product and company names mentioned in the Lumos TV User Guide are trademarks™ or registered® trademarks of their respective holders. Use of them does not imply any affiliation with or endorsement by them.* v112519

**855.GO.LUMOS LUMOS**NETWORKS.COM